# 

# BINGO MANIAC

Developed by AYGENT543

**Copyright © 2013 - 2017 Vishnu M Aiea**

## **Information**

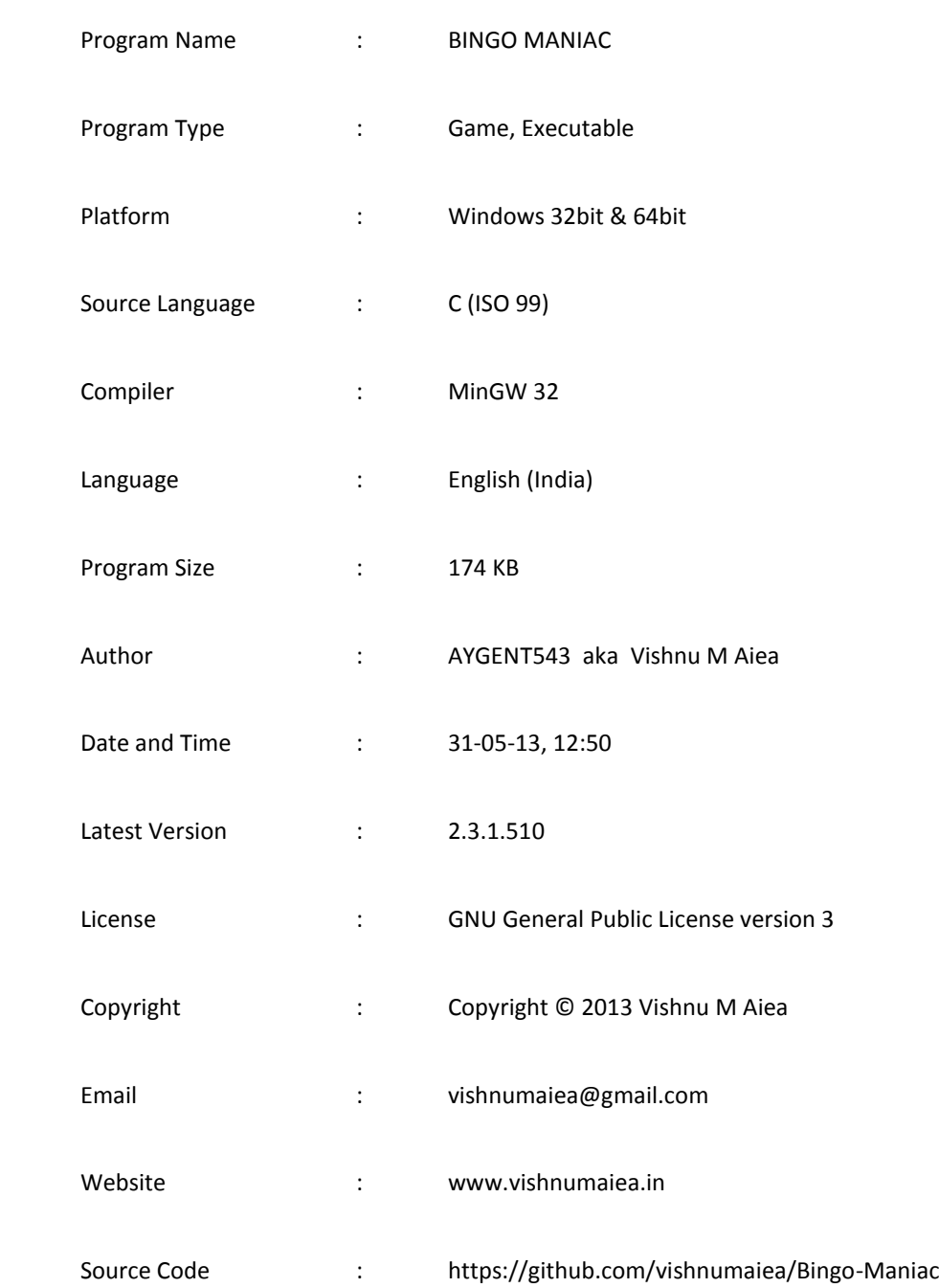

### **Description**

**BINGOMANIAC** is a bingo game written in C language by **AYGENT543** aka **Vishnu M Aiea** which runs on both Windows 32 and 64 bit machines. It is a free and Open Source program distributed under GNU General Public License, which means you can use the program freely, make changes on the source code and distribute those copies. For detailed information about license and other related topics, please read the LICENSE.TXT file supplied with every program copies. If you did not get the file, please write to the author or download it from the official website page. The source code is also available at the website.

### **How to play**

Actual bingo game is intended for two players. Here, the game is for single player. The computer or the program itself will be your opponent. Playing bingo is easy. Both of the two players will have to fill a square containing 25 small squares or cells, with numbers from 1 to 25 in any order you choose, secretly. Both players should not show their squares each other. After filling the square, anyone can start the game by calling a number. When one calls a number, both players have to mark that number in their own squares without revealing it. Next chance to call the number goes to the next player. He can call a number that is not already called. Continue this. If any of your row or column gets fully marked, you can write or mark a 'B' of 'BINGO'. Going on with the game, the one who fills his 'BINGO' first wins.

The above is a description of real bingo game. Now let's see how to play it through the program. BINGO MANIAC is a single player game. The computer is your opponent. On the welcome screen, you see 'BINGO MANIAC' written in big letters.

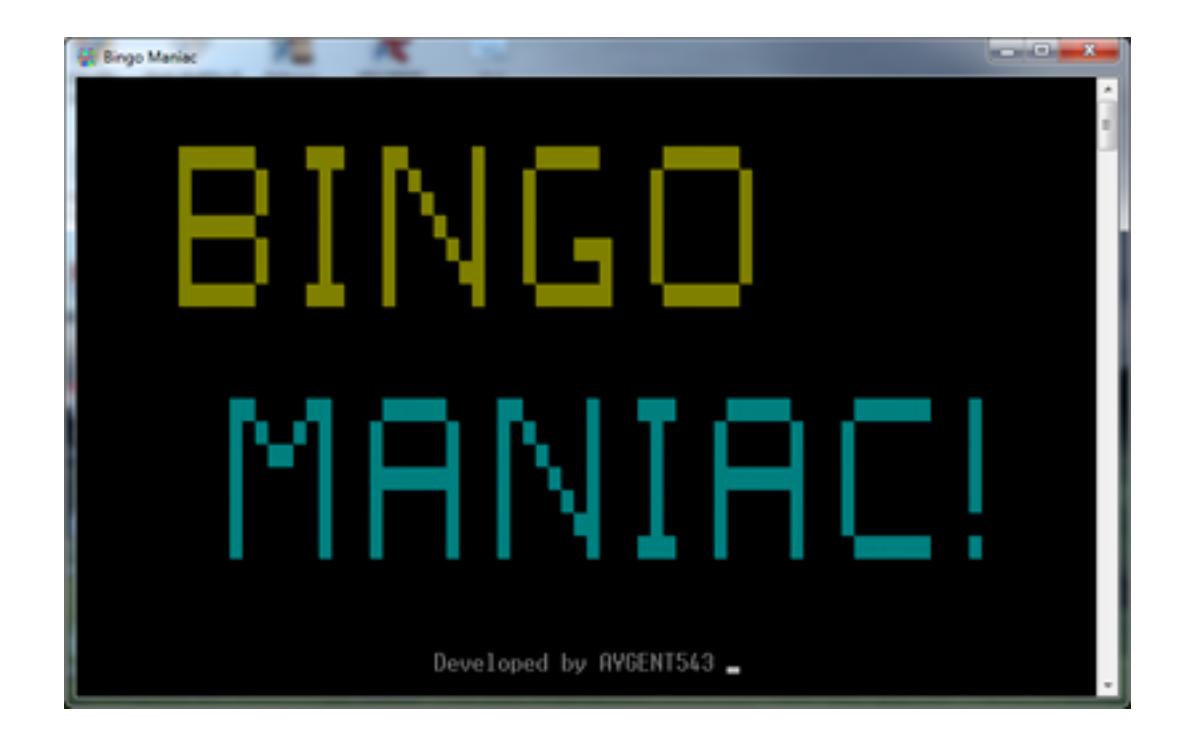

If you press key 'a' there, you can see the information about the program like version etc. Press 's' to disable audio.

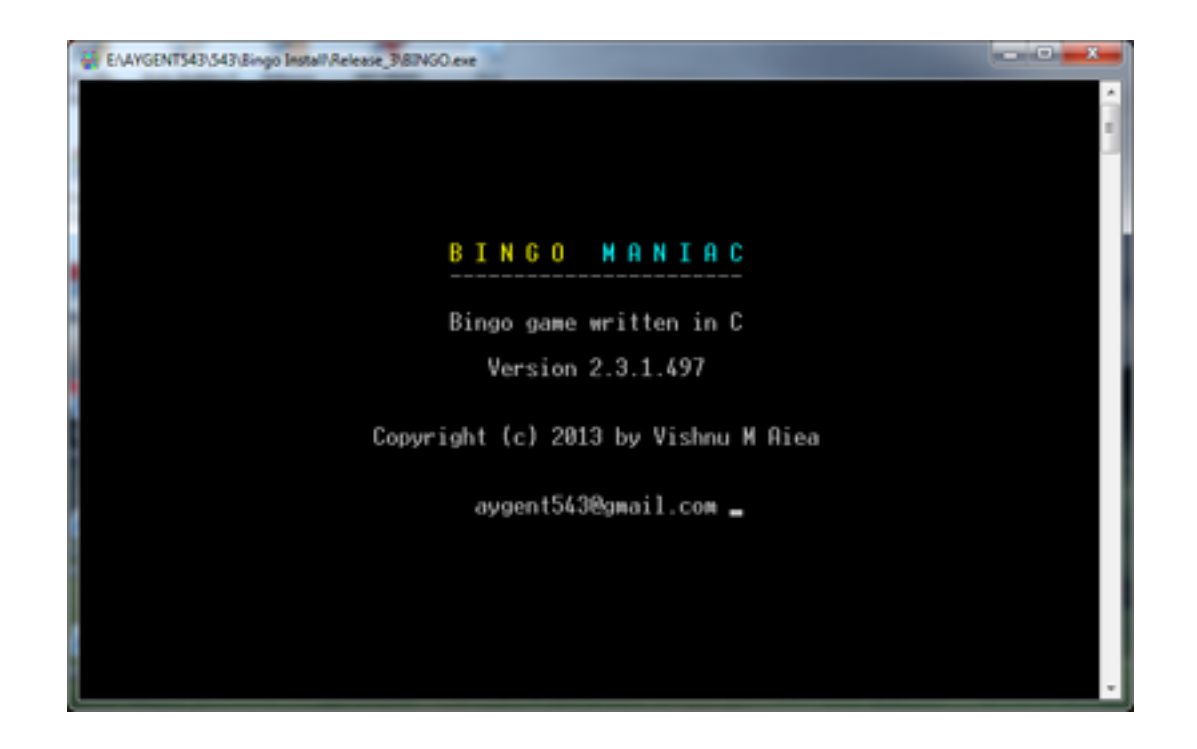

Then press any key to continue to the game. On the initial screen, you see this.

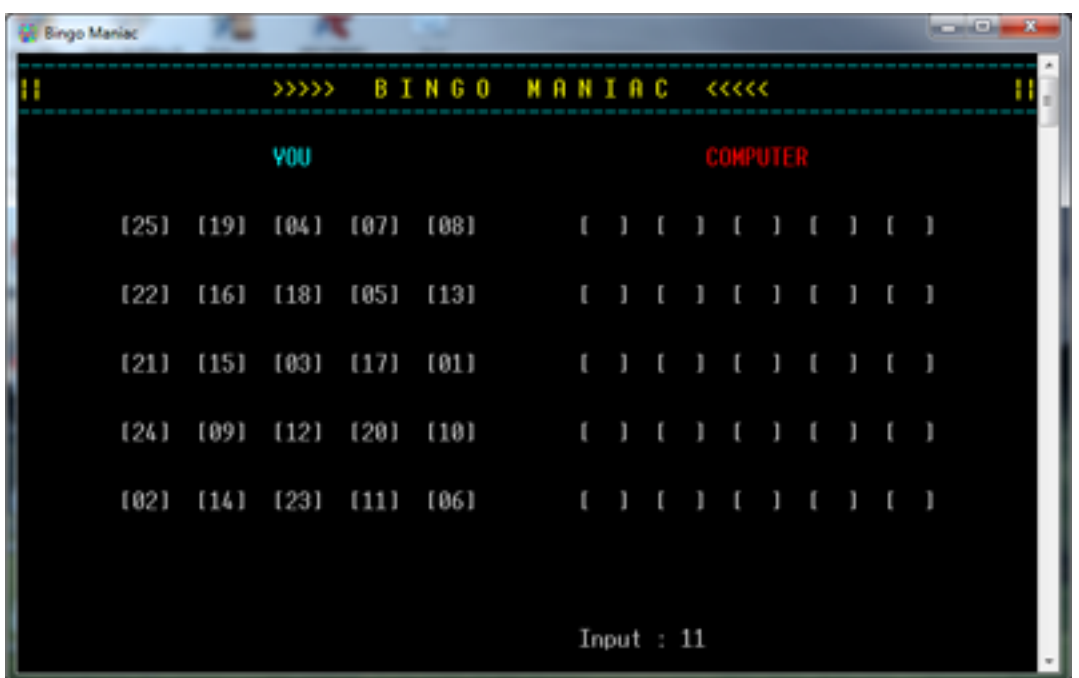

Here you will see your square filled and the computer's unfilled. The computer's square is actually filled already and it is hidden from you. Both you and computer will have entirely different squares which are filled in a random way. Then the program waits for an input. The program randomly decides who to start with. If it is your chance, you have to type the number you want and then press the 'Enter' key. After hitting the 'Enter' key, you can see that both yours and the computer's squares are marked with green '\$' signs accordingly. Now it is the chance of the computer. The computer suggests a value as input and you have to confirm it by hitting the 'Enter' key once. If any one of you completes a row or column of your squares, you will get a 'B' of BINGO and it will be printed under your square. You can also see the remaining chances and last called number above the squares.

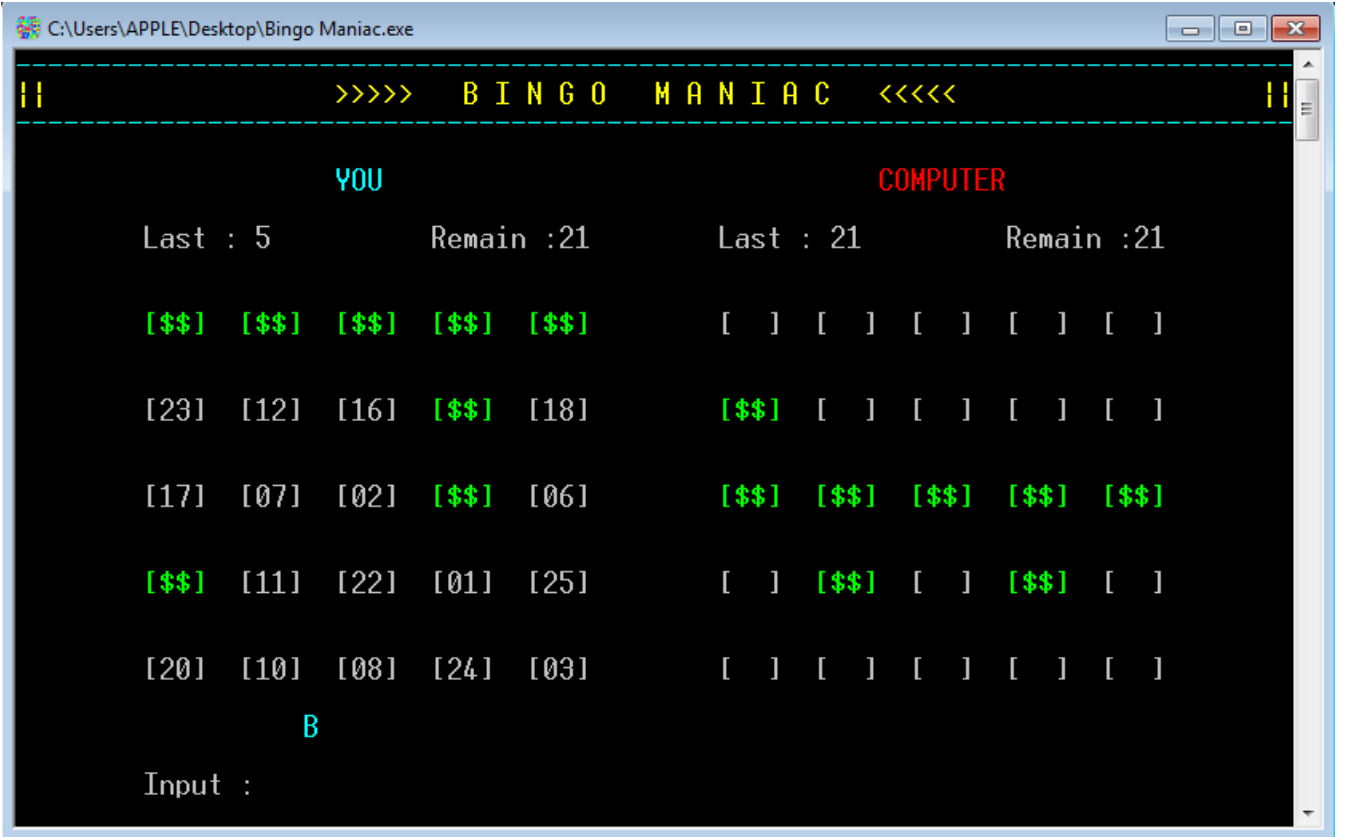

If you complete the BINGO first, you win. Otherwise the computer wins. If you defeat the computer for three times with you starting the game, you'll be awarded the 'Bingo Maniac' label or 'Triple Bingo'.

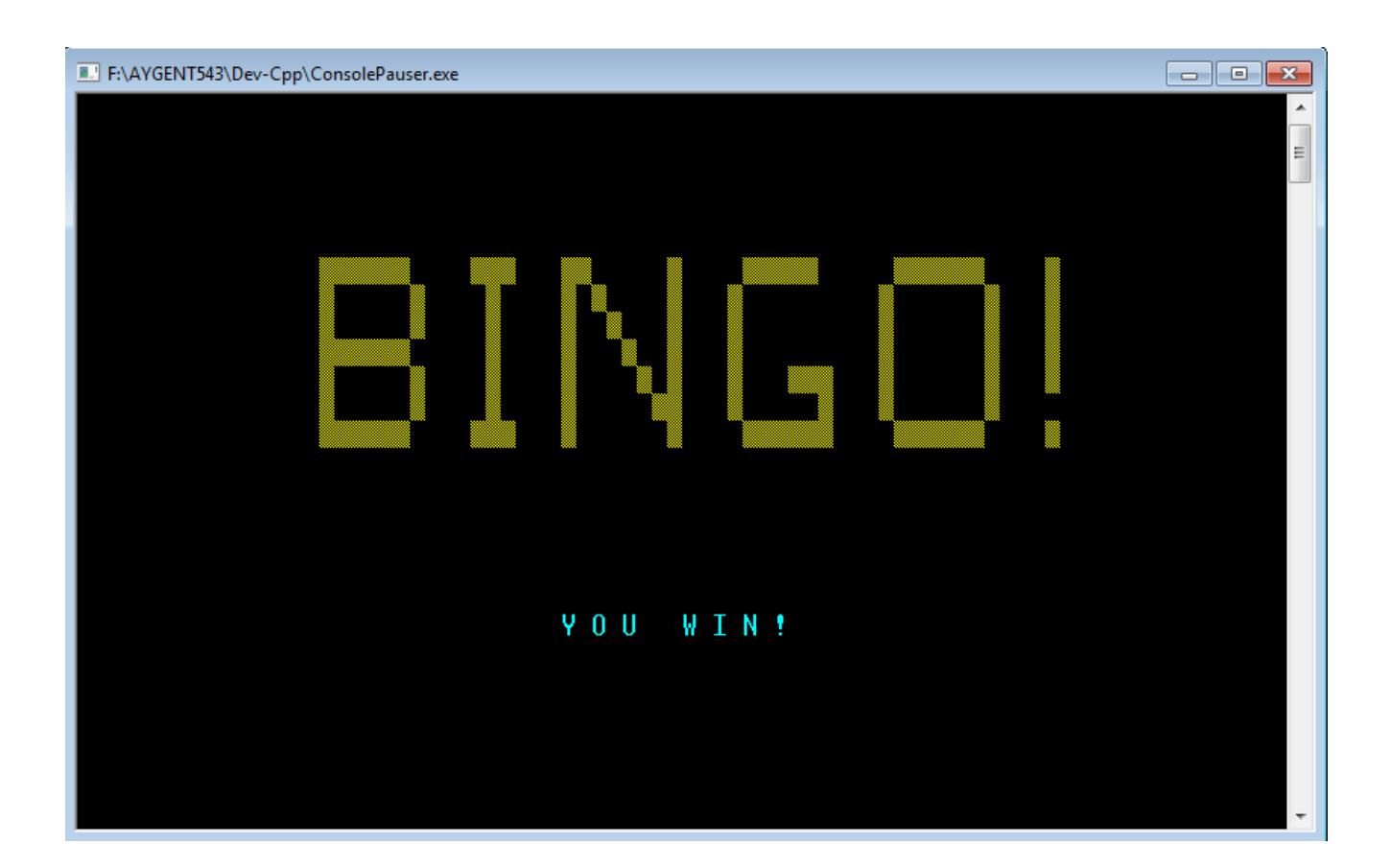

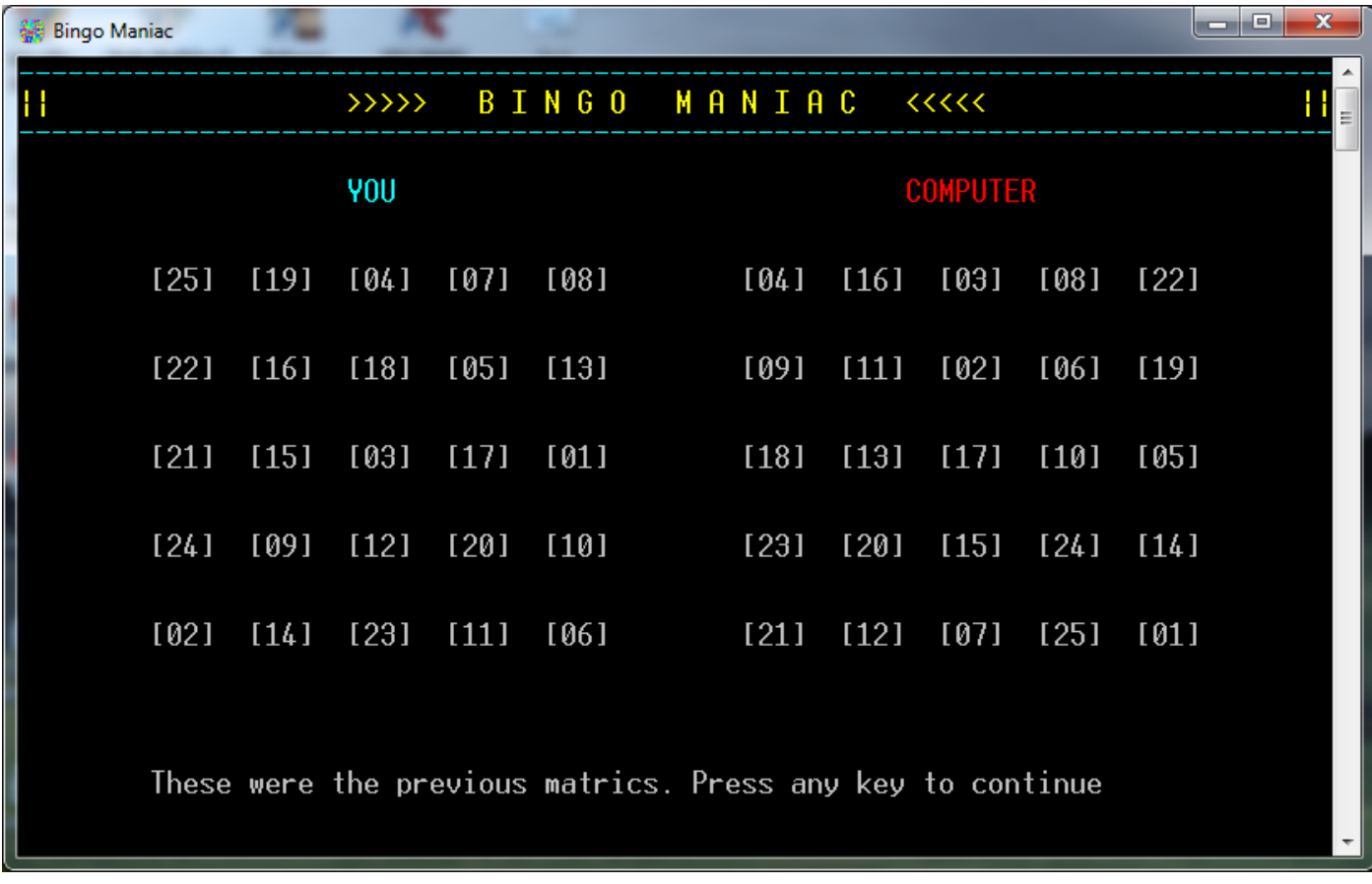

After finishing a game, you can see the two squares that you just played. Press any key to continue to new game. Even if the bingo game is easy, it is often hard to win the computer. He will make use of any mistakes we make. If you have any suggestion about the game, please send it to the author via his email and visit the webpage for more details and source code. **Go Maniac !**

### **BINGO MANIAC © 2013**

Released by Vishnu M Aiea

www.vishnumaiea.in